Turtlesim\_gotogoal\_Kcontrol 03/22/23

## ROS1 Example

## Contents

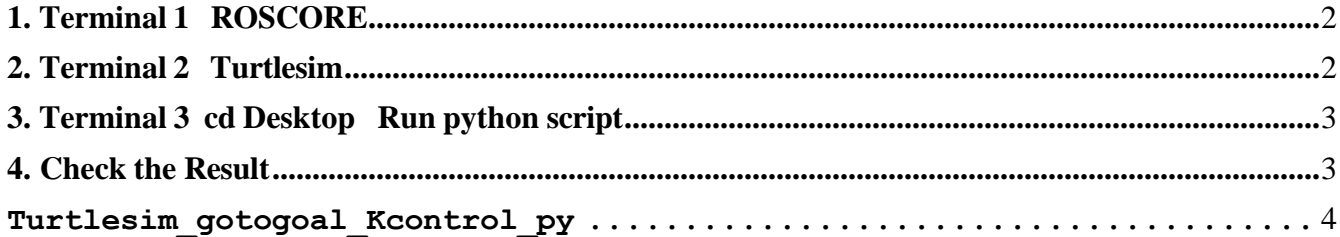

**1. Terminal 1 ROSCORE harman@harman-VirtualBox:~\$ roscore ... logging to /home/harman/.ros/log/2e9aee08-8e23-11ec-ac71-080027ed3098/roslaunch-harman-VirtualBox-7008.log Checking log directory for disk usage. This may take awhile. Press Ctrl-C to interrupt Done checking log file disk usage. Usage is <1GB.**

**started roslaunch server http://harman-VirtualBox:36377/ ros\_comm version 1.12.17**

**SUMMARY**

**========**

**PARAMETERS \* /rosdistro: kinetic \* /rosversion: 1.12.17**

<span id="page-1-0"></span>**2. Terminal 2 Turtlesim**

**harman@harman-VirtualBox:~\$ rosrun turtlesim turtlesim\_node [ INFO] [1644904286.781127068]: Starting turtlesim with node name /turtlesim [ INFO] [1644904286.786197180]: Spawning turtle [turtle1] at x=[5.544445], y=[5.544445], theta=[0.000000]** 

**(Set Always on Top)**

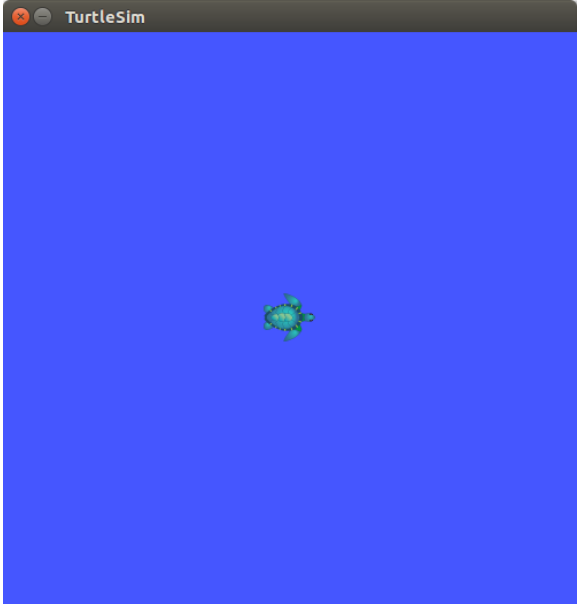

<span id="page-2-0"></span>**3. Terminal 3 cd Desktop Run python script**

```
harman@harman-VirtualBox:~$ cd Desktop/
harman@harman-VirtualBox:~/Desktop$ python Turtlesim_gotogoal_Kcontrol.py 
Set your x goal:1
Set your y goal:1
Set your tolerance:.01
('velocity =', 3.213376056424147)
('Angular Velocity =', -4.71238898038469) 
('The answer is', 4)
('x =', 5.5444)
('y =', 5.5444)
('velocity =', 3.213376056424147)
('Angular Velocity =', -4.71238898038469) 
('The answer is', 4)
('x =', 5.8398)
('y =', 5.4646)
……..
('velocity =', 0.005220153254455264)
('Angular Velocity =', -0.003374688347163257) 
('The answer is', 4)
('x =', 1.0095)
('y =', 1.0029)
^Z
[1]+ Stopped python Turtlesim_gotogoal_Kcontrol.py
```
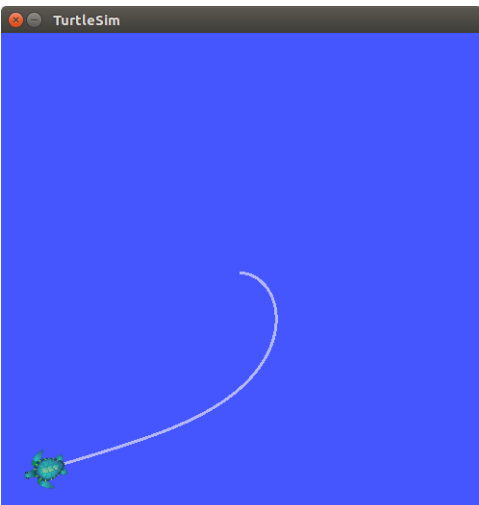

<span id="page-2-1"></span>**4. Check the Result harman@harman-VirtualBox:~/Desktop\$ rostopic echo /turtle1/pose -n1 x: 1.00947260857 y: 1.00285518169 theta: -2.84877228737 linear\_velocity: 0.0 angular\_velocity: 0.0**

```
Turtlesim_gotogoal_Kcontrol_py
#!/usr/bin/env python Turtlesim_gotogoal_Kcontrol.py tur-
tlesim_cleaner/src/gotogoal.py GitHub
import rospy
from geometry msgs.msg import Twist
from turtlesim.msg import Pose
from math import pow, atan2, sqrt
class turtlebot():
    def init (self):
        #Creating our node,publisher and subscriber 
        rospy.init_node('turtlebot_controller', anonymous=True) 
        self.velocity publisher = rospy.Publisher('/turtle1/cmd vel',
Twist, queue size=10)
        self.pose subscriber = rospy. Subscriber('/turtle1/pose', Pose,
self.callback)
        self.pose = Pose() 
        self. rate = rospy. Rate(10)#Callback function implementing the pose value received 
    def callback(self, data):
        self.pose = data
        self.pose.x = round(self.pose.x, 4)self.pose.y = round(self.pose.y, 4)def get distance(self, goal x, goal y):
        distance = sqrt(pow((qoal x - self.pose.x), 2) + pow((qoal y -
self.pose.y, 2)return distance
    def move2goal(self): 
        qoal pose = Pose()
        goal pose.x = input("Set your x goal:")goal pose.y = input("Set your y goal:")distance tolerance = input("Set your tolerance:")
        vel msg = Twist()while sqrt(pow((goal pose.x - self.pose.x), 2) + pow((goal pose.y -
self.pose.y, 2)) >= distance tolerance:
            #Porportional Controller Reset Constants to (0.5,2) 
            #linear velocity in the x-axis:
            vel msg.linear.x = .5 * sqrt(pow((goal pose.x - self.pose.x),
2) + pow((goal pose.y - self.pose.y), 2))
            vel msgu.linear.y = 0vel msgu.linear.z = 0
            #angular velocity in the z-axis: 
            vel msg.anqular.x = 0
```

```
vel msq.angular.y = 0vel msg.angular.z = 2 * (atan2(goal pose.y - self.pose.y,
goal_pose.x - self.pose.x) - self.pose.theta)
            #Publishing our vel_msg 
            self.velocity_publisher.publish(vel_msg)
            self.rate.sleep()
            print("velocity =", vel msg.linear.x)
            print("Angular Velocity =", vel_msg.angular.z) 
            print("The answer is", 2*2)
            print("x =", self.pose.x)
            print("y =", self.pose.y)
#Stopping our robot after the movement is over 
        vel msgu.linear.x = 0
        vel msg.angular.z = 0self.velocity_publisher.publish(vel_msg)
        rospy.spin()
if name == ' main ': 
    try:
        #Testing our function 
        x = \text{turb.}x.move2goal()
    except rospy.ROSInterruptException: 
        pass
#RESULT:
# harman@D104-45931:~/Desktop$ python gotogoal.py 
# Set your x goal:1.0
# Set your y goal:1.0
# Set your tolerance:0.5
```